## **Принтеры Godex EZ-2S, EZ-2, BZB-2 и Windows x64**

Для установки драйверов под х64 разрядную версию ОС можно использовать драйвера от фирмы Seagull: [http://www.seagullscientific.com/aspx/thermal\\_95.aspx](http://www.seagullscientific.com/aspx/thermal_95.aspx)

Порядок установки:

1. После принятия лицензионного соглашения выбираем каталог, куда будет распакован образ:

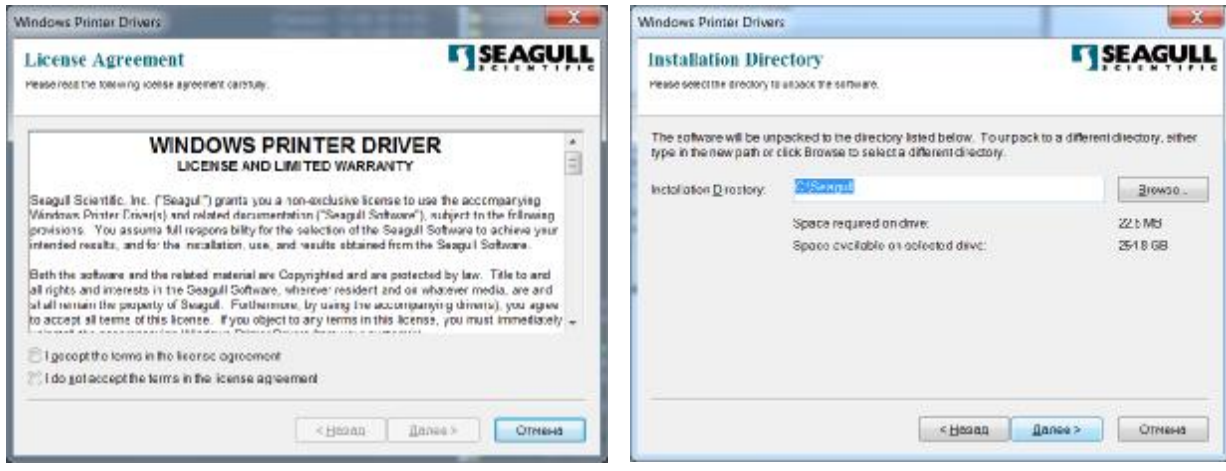

2. Обязательно устанавливаем галочку запуска помошника после распаковки образа.

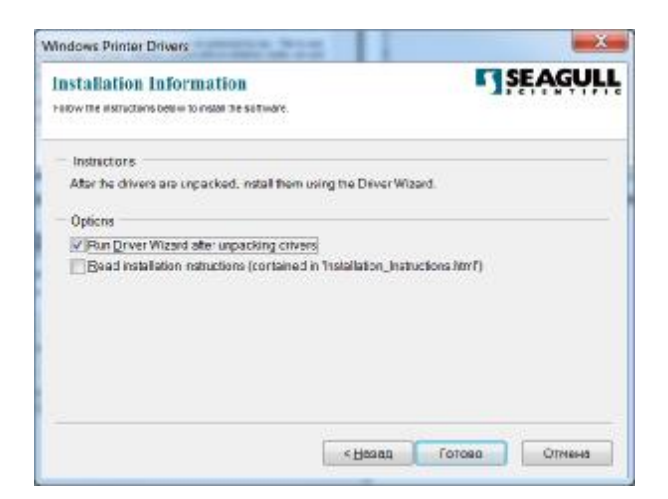

3. После нажатия клавиши "готово" запустится помошник установки драйвера.

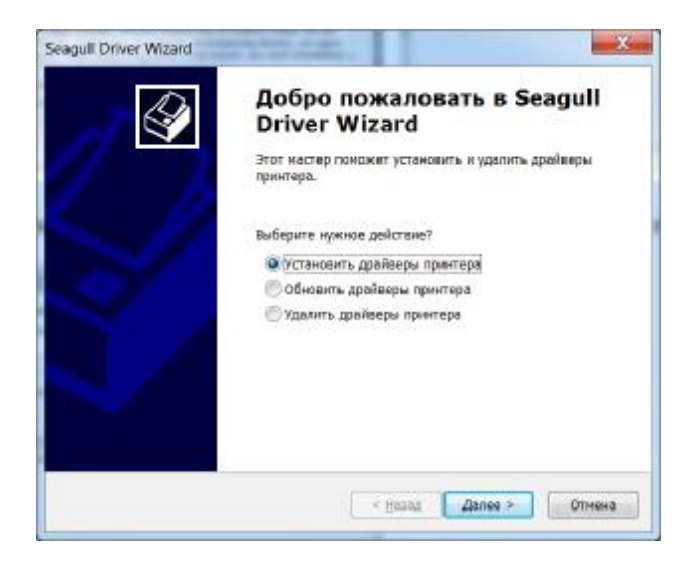

4. Из списка выбираем модель "Godex EZ-2S" и порт, к которому подключен принтер

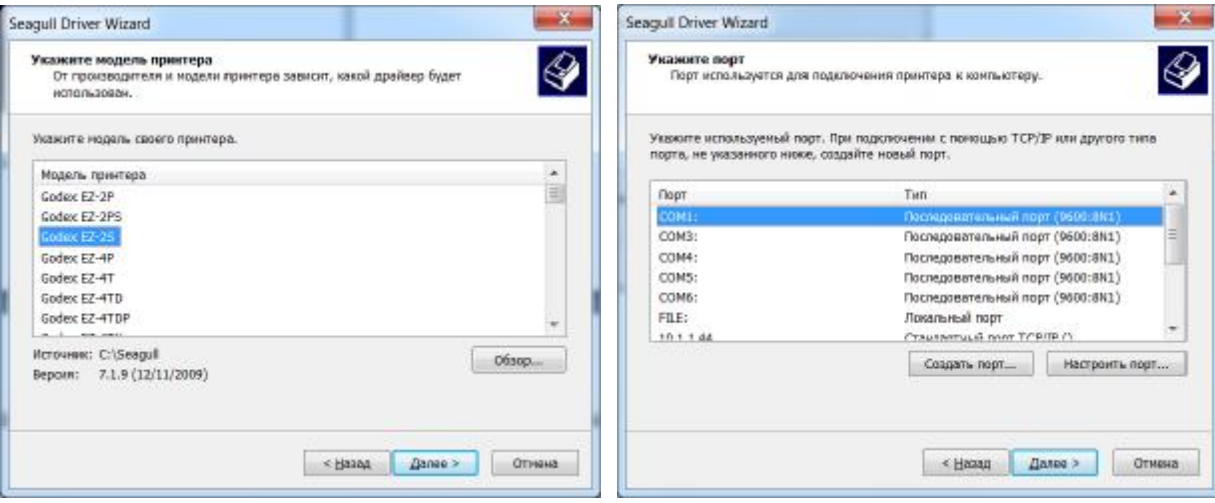

5. Если требуется, устанавливаем дополнительные параметры

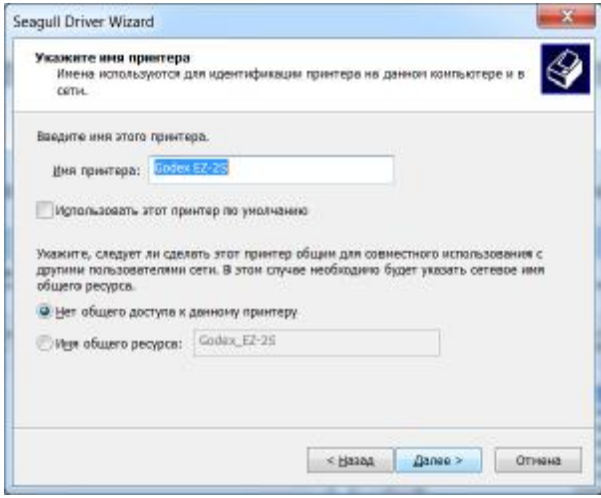

6. Проверяем настройки и жмем клавишу "Готово".

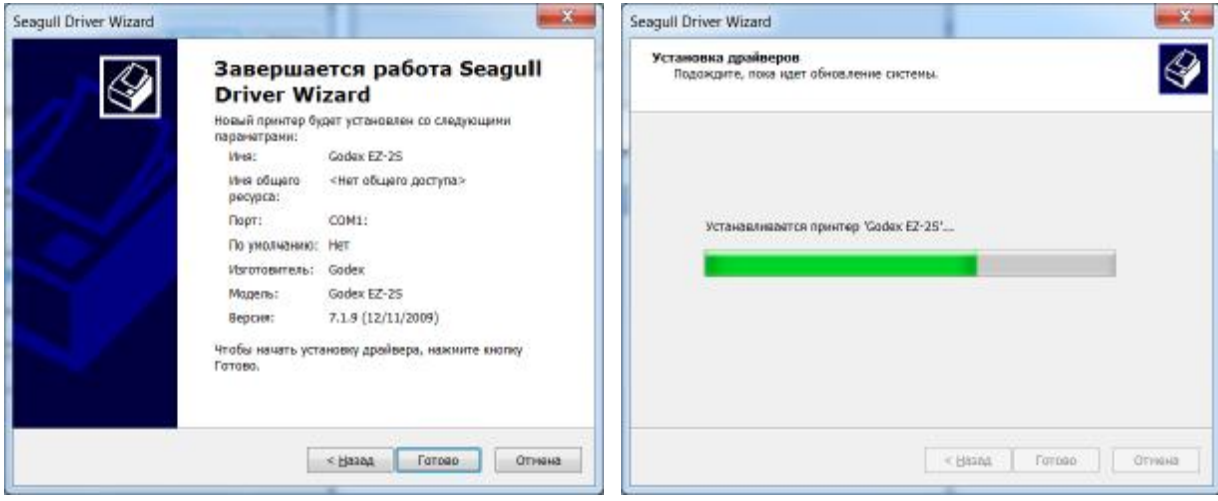

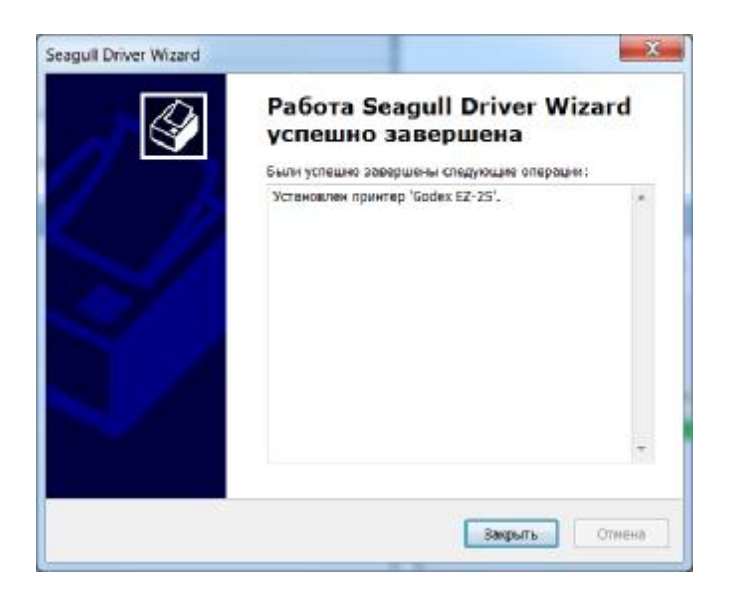